Date

WA-MOD1319-XXXX Nom du client Adresse du client Pays du client, code postal

### Nom commercial du produit concerné : **ÉLECTROCARDIOGRAPHE DE REPOS ELI380 DE WELCH ALLYN**

Type d'action : Action corrective de sécurité sur site – mise à niveau logicielle

Cher client de Welch Allyn,

#### **Description du problème :**

L'électrocardiographe de repos ELI® 380 à 12 dérivations/15 dérivations est indiqué pour l'obtention, l'analyse, l'affichage, et l'impression d'électrocardiogrammes. Dans certains cas, l'ELI380 peut perdre la connexion sans fil au réseau des établissements de soins de santé. Une enquête interne a confirmé que la radio dans l'instrument peut se dissocier du point d'accès sans fil après que l'ECG ait été inactif pendant 30 minutes ou plus dans un environnement où l'encombrement du réseau est élevé. Le problème est causé par une défaillance logicielle, isolée aux produits ELI380 qui utilisent le module de WLAN Laird et fonctionnent avec la version 2.4.1 ou 2.4.2 du logiciel.

#### **Risque potentiel :**

Si l'électrocardiographe de repos ELI380 reste inactif pendant plus de 30 minutes dans un environnement où le réseau est très encombré, l'instrument peut perdre la connexion sans fil au réseau. Un message d'erreur s'affichera à l'utilisateur, indiquant que l'instrument a perdu la connexion réseau. L'instrument est doté d'un bouton STAT ECG destiné à acquérir un ECG d'urgence, et aucune connexion sans fil n'est nécessaire pour exécuter cette fonction. Si un ECG test n'est pas effectué à l'aide de la fonction STAT ECG, il pourrait y avoir un retard dans les soins critiques ou dans le diagnostic. L'évaluation interne des risques de Welch Allyn indique que tout niveau de préjudice pour les patients est improbable. À ce jour, on estime qu'il y a eu plus de 1 344 034 expériences de patients avec les unités concernées et Welch Allyn n'a reçu qu'une plainte concernant un retard dans des soins critiques au patient.

### **Produit concerné :**

Les produits associés à cette Notice de sécurité sur le terrain ont été fabriqués entre le 3 juin 2019 et le 27 juillet 2020. Une liste des références concernées est fournie dans le Tableau 1.

### **Mesures à prendre par l'utilisateur :**

o Si un ECG test est nécessaire lorsqu'il n'y a pas de connexion sans fil, suivre le manuel de l'utilisateur et acquérir un ECG en utilisant le mode STAT ECG.

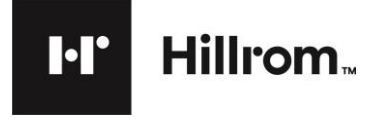

- o Le logiciel d'exploitation installé sur l'électrocardiographe de repos ELI380 doit être mis à niveau de la version 2.4.3 pour résoudre ce problème. La présente notice de rappel d'un instrument médical comprend un USB Flash drive avec le logiciel de mise à jour à utiliser pour mettre à jour les instruments concernés identifiés à l'Annexe C.
- o L'Annexe C comporte une liste des instruments concernés et des numéros de série. Localiser les instruments en votre possession et mettre à niveau le logiciel dès que possible en suivant les instructions de l'Annexe B ou de l'USB Flash drive. Une fois le logiciel mis à niveau avec succès, remplir le formulaire ci-joint de Confirmation de la Notice de sécurité sur le terrain dans l'Annexe C. Signer et renvoyer le formulaire à [mod1319@hillrom.com.](mailto:mod1319@hillrom.com)

**Remarque** : Si nécessaire, des instructions sont fournies à l'Annexe A pour localiser le numéro de série sur l'instrument.

- o Si une assistance technique est nécessaire pendant l'installation, communiquer avec le support technique régional approprié par téléphone ou par courriel en utilisant les coordonnées fournies dans le tableau « Contact de référence » ci-dessous.
- o La présente notice doit être envoyée à tout membre de votre organisation qui doit en être informé et/ou à toute organisation où les instruments potentiellement concernés ont été transférés.

### **Contact de référence :**

Si vous avez des questions concernant la présente notice, contacter le support technique de Hillrom/Welch Allyn, selon l'adresse courriel ou le numéro de téléphone ci-dessous.

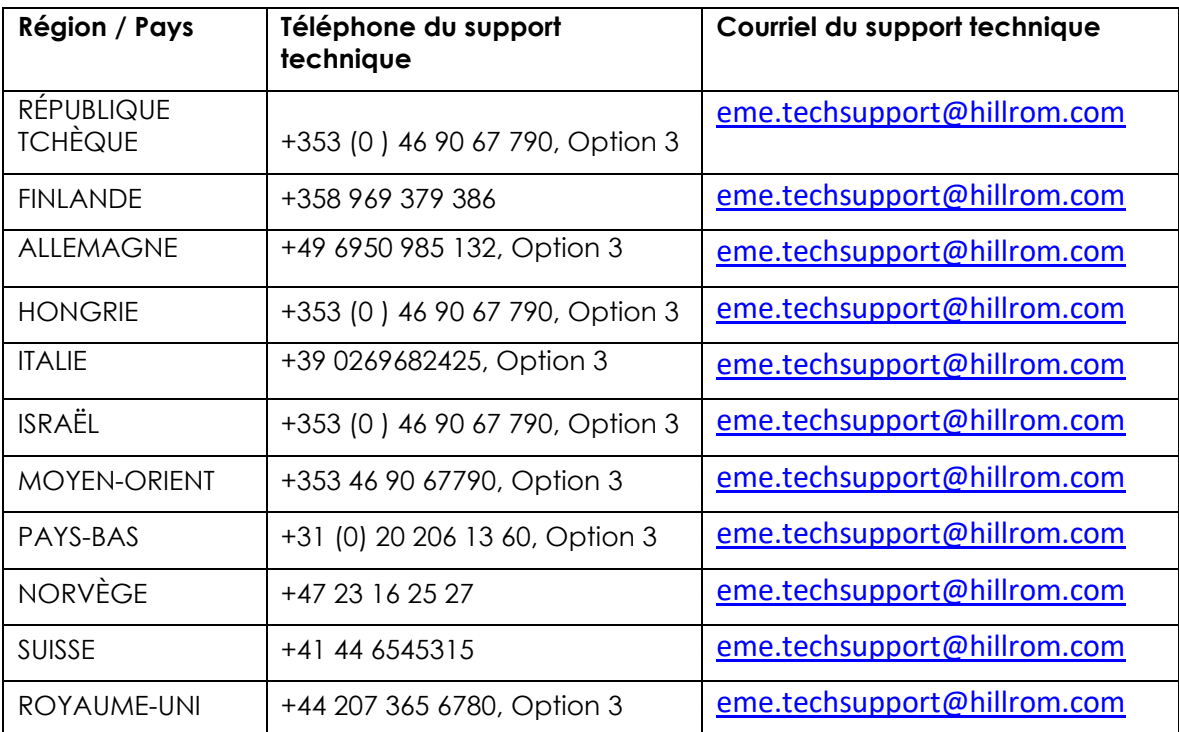

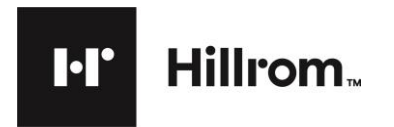

Veuillez vous assurer que cette Notice est diffusée à tout le personnel concerné. Ceci peut inclure, mais pas exclusivement :

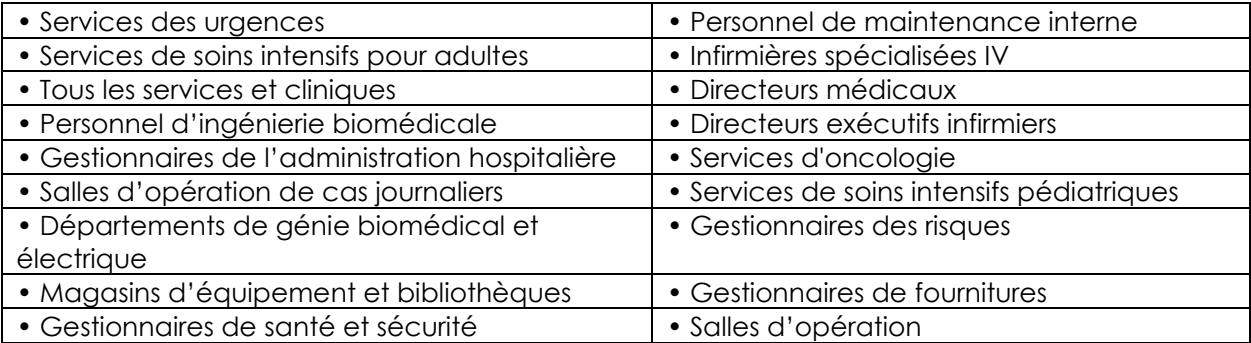

Le soussigné confirme que cette Notice a été communiquée à votre organisme de réglementation local.

Cordialement,

Wach & Which

Mark Elliott Directeur, Assurance Qualité

Welch Allyn, Inc. 4341 State Street Road Skaneateles Falls, NY 13153 USA

# **URGENT : Notice de sécurité sur le terrain**

# **Tableau 1 : Produit concerné**

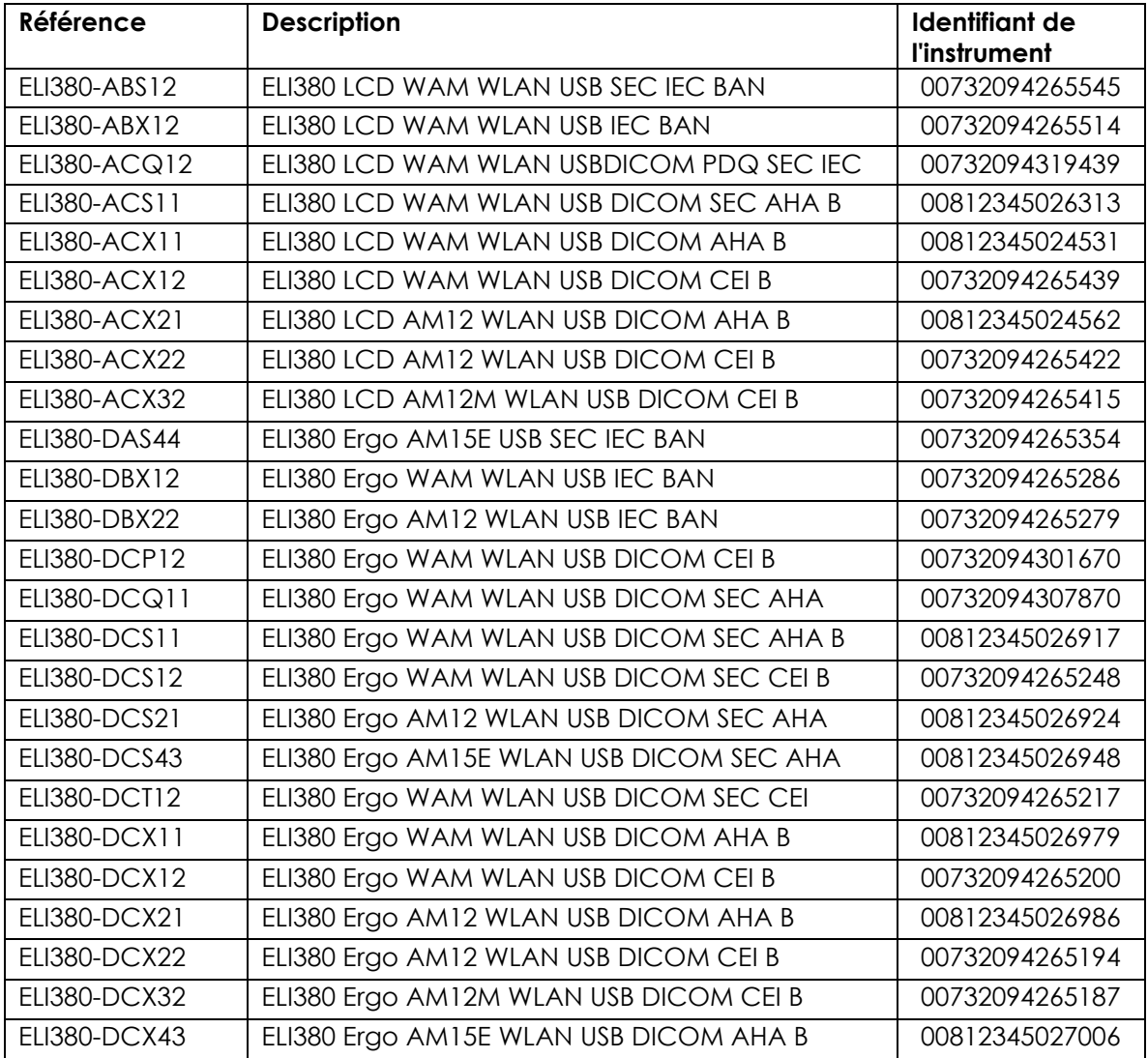

## **Annexe A Étiquetage de l'instrument MOD1319**

1. Le numéro de série se trouve sur l'étiquette de la plaque signalétique, sur le côté inférieur de l'instrument, et est indiqué par « SN », comme illustré ci-dessous :

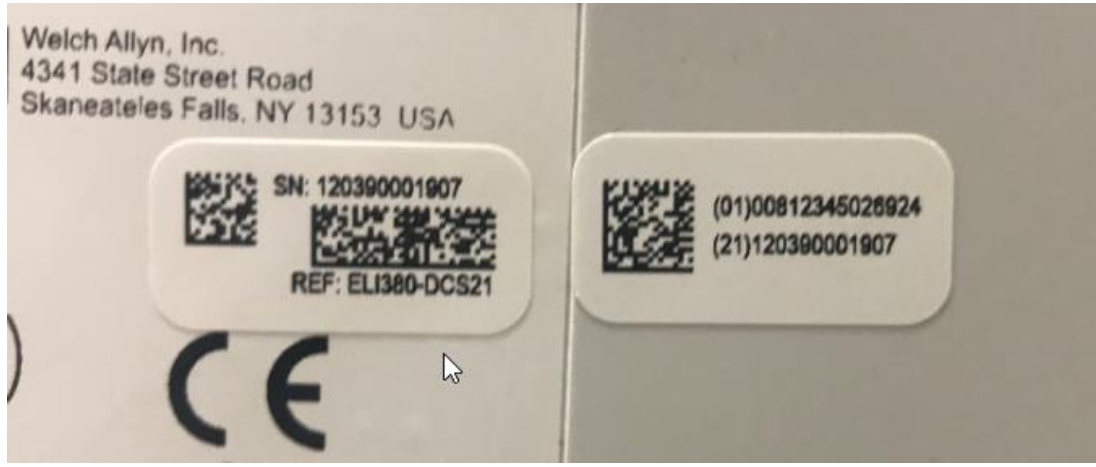

**\*L'image est à titre de référence seulement**

## **Annexe B Instructions d'installation du logiciel MOD1319**

**La version 2.4.3 peut être installée UNIQUEMENT sur les instruments ELI380 équipés d'un module WLAN de Laird, comme indiqué par l'une des deux étiquettes suivantes se trouvant sur la partie inférieure de l'instrument.**

> Wireless LAN Module: Laird Technologies Model: WB45NBT FCC ID: SQG-WB45NBT IC: 3147A-WB45NBT

This device complies with part 15 of the FCC rules.<br>Operation is subject to the following two conditions:<br>1) This device may not cause harmful interference, and 2) This device must accept any interference received<br>including interference that may cause undesired operation.

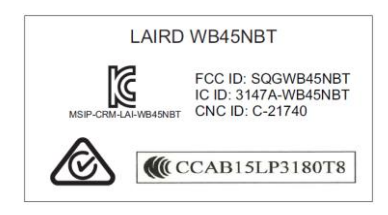

Si l'électrocardiographe est monté sur un chariot de transport et si le bas de l'instrument n'est pas visible, l'adresse MAC WLAN peut être utilisée pour déterminer le type de module WLAN installé dans l'instrument.

L'adresse MAC WLAN est située sous la fonction SETTINGS (PARAMÈTRES) de l'électrocardiographe et s'affiche comme illustré ci-dessous.

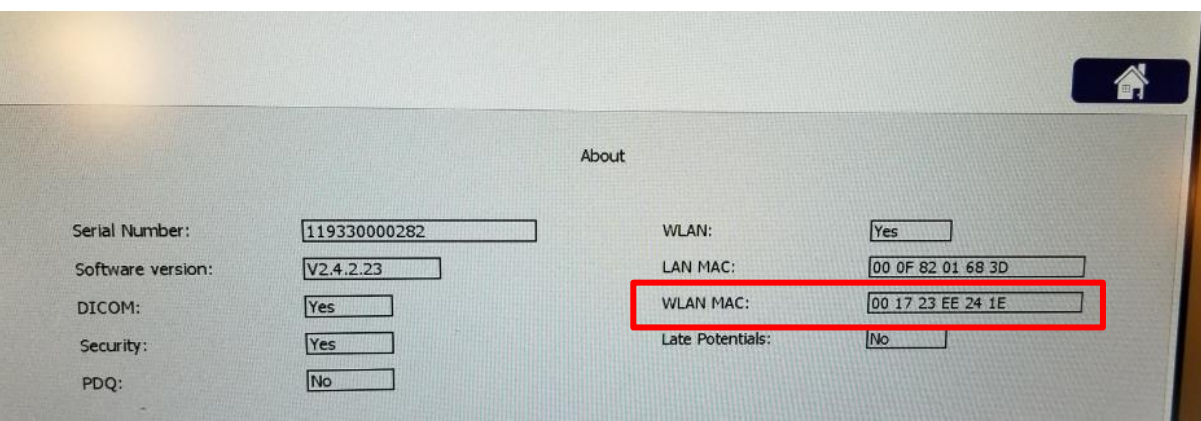

L'adresse MAC WLAN contient 12 caractères, où les 6 premiers caractères sont utilisés pour déterminer le modèle du module WLAN qui est installé. Les 6 chiffres restants changeront pour chaque instrument et ne sont pas pertinents. Ne mettre au niveau de la version 2.4.3 que les instruments qui ont l'adresse MAC indiquée ci-dessous.

### **Adresse MAC = 00 17 23 xx xx xx xx**

Tel qu'indiqué ci-dessus, le logiciel v2.4.3 n'est pas compatible avec les modules B&B. **Si l'adresse MAC est 00 0B 28 xx xx xx, ne pas effectuer la mise à niveau du logiciel.** 

### **Procédure de mise à niveau de la version du logiciel :**

DIR 80027248 Ver A 7865 North 86th Street, Milwaukee, WI 53224 Page 6 sur 8 Téléphone 800.231.7437 **www.welchallyn.com**

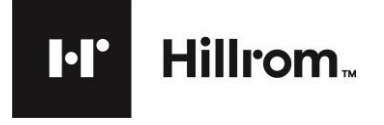

Welch Allyn, Inc. 4341 State Street Road Skaneateles Falls, NY 13153 USA

**2.**Insérer l'USB Flash drive (référence nº 420282) dans le port USB de l'instrument, comme illustré ci-dessous (ne pas utiliser le port d'entrée de l'ECG).

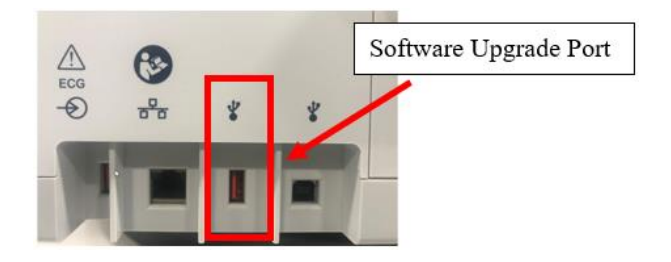

- **3.**Appuyer sur le bouton On/Off (marche/arrêt) pour mettre l'instrument sous tension.
- **4.**Imprimer une page de configuration. Appuyer sur le bouton Configuration du système  $\blacksquare$ , puis appuyer sur Imprimer.
- **5.**Appuyer sur **Advanced** (Avancé), saisir « admin » comme mot de passe (ou le mot de passe spécifique à l'établissement).

### **6.**Appuyer sur **Service**.

**7.**Appuyer sur **Firmware** (Microprogramme). L'écran affiche Lecture de ELI380.bin, puis flash, puis Effacement du flash et Écriture du flash; l'instrument s'éteint.

*(si l'instrument ne redémarre pas au bout de 30 secondes, appuyer sur le bouton On/Off [marche/arrêt])*

**8.**Appuyer sur Configuration du système .

**9.**Appuyer sur **Advanced** (Avancé) et saisir le mot de passe.

- **10.** Appuyer sur **Service**.
- **11.** Appuyer sur **Config Files** (Fichiers de config).
- **12.** Appuyer sur **Done** (Terminé) lorsque le bouton apparaît, et l'instrument s'éteint.
- **13.** Appuyer sur le bouton On/Off (marche/arrêt) pour mettre l'instrument sous tension.
- **14.** Appuyer sur le bouton System Configuration (Configuration du système) .
- **15.** Appuyer sur **Print** (Imprimer) et comparer la page de configuration originale à la nouvelle page de configuration. La nouvelle page de configuration devrait indiquer la version v2.4.3 du logiciel.

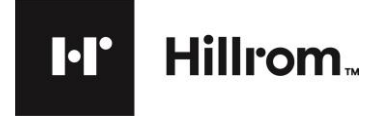

**www.welchallyn.com**

## **Annexe C MOD1319 Formulaire de confirmation de la Notice de sécurité sur le terrain**

Selon nos dossiers, vous avez reçu un ou plusieurs instruments ELI 380 qui sont concernés :

WA-MOD1319-XXXX Nom du client Adresse du client Pays du client, code postal

Remplir, signer et renvoyer ce formulaire à [mod1319@hillrom.com](mailto:mod1319@hillrom.com)

- 1. Nous avons lu et compris la Notice de sécurité sur le terrain ci-joint. □ Oui □ Non
- 2. Nous avons examiné les numéros de série concernés et vérifié tous les stocks concernés encore en notre possession. □ Oui □ Non
- 3. Cocher la case Oui ou Non ci-dessous pour connaître les numéros de série qui ont été mis au niveau de la version 2.4.3.

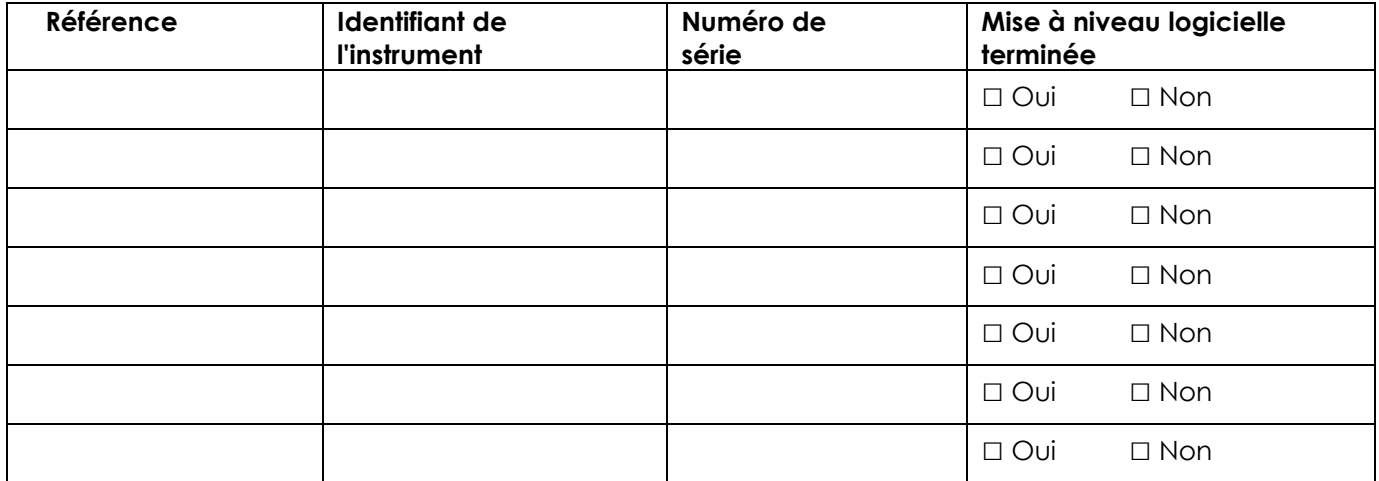

En signant ci-dessous, vous confirmez que vous avez mis à jour tous les instruments concernés en votre possession au niveau de la version 2.4.3.

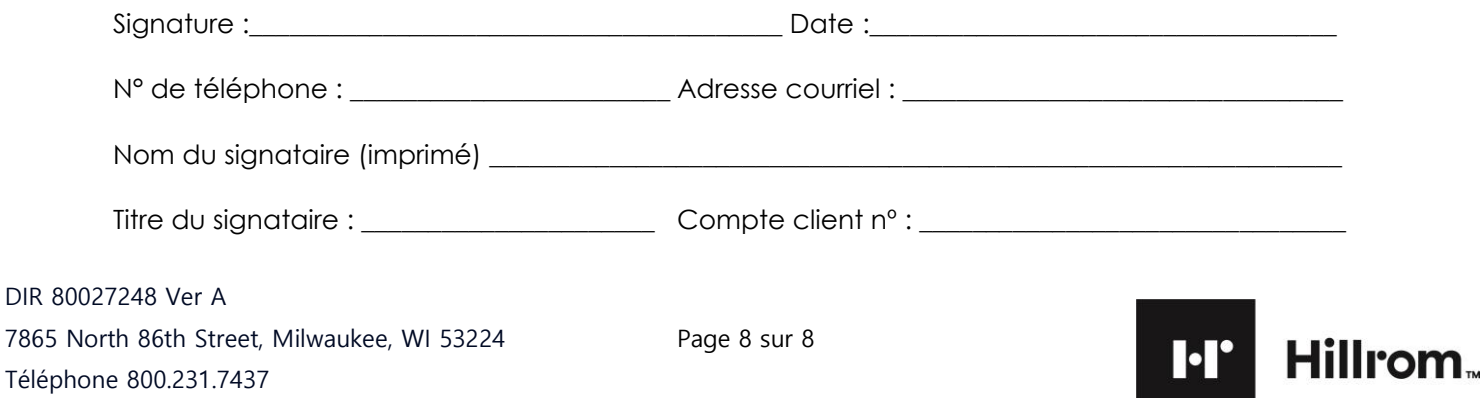